[攻击检测及防范](https://zhiliao.h3c.com/questions/catesDis/196) **[张利兵](https://zhiliao.h3c.com/User/other/0)** 2012-07-19 发表

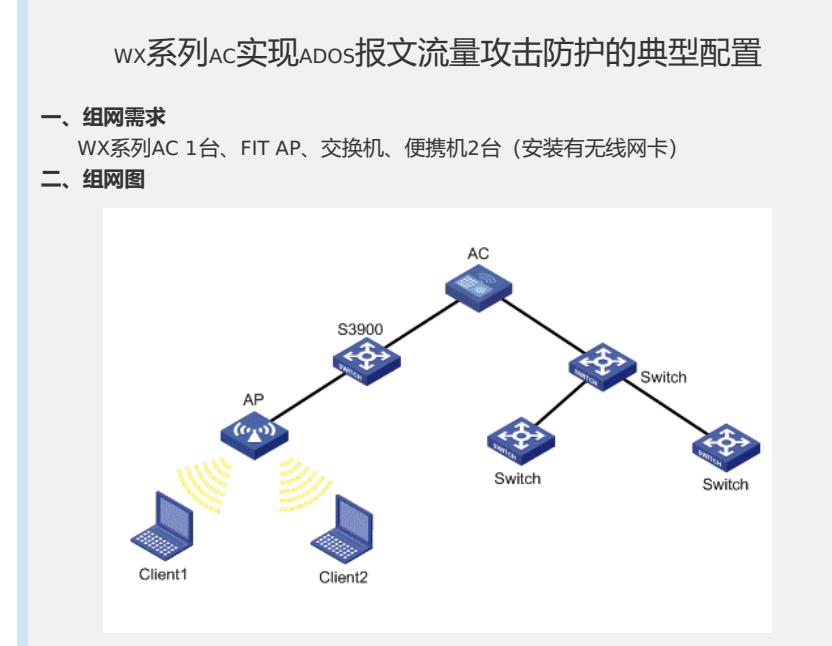

本配置举例中的AC使用的是WX5002无线控制器,AP使用的是WA2100无线局域 网接入点。无线客户端Client1和Client2通过无线局域网络连到无线控制器AC上

## **三、特性介绍**

。

DoS (Denial of Service, 拒绝服务) 攻击就是利用合理的服务请求来占用过多的 服务资源,从而使合法用户无法得到服务的响应。针对DoS攻击采用下列处理流 程进行防护:对各种报文依据相应的流量门限值进行测速。如果流量超限则将报 文丢弃;否则根据管理协议报文为高优先级、用户数据报文为低优先级、其他应 用协议报文为中优先级的分类原则将其送入软件优先级队列。管理协议报文包括 :目的IP为本机的TELNET、SNMP、HTTP协议报文。其他协议报文包括:802.11 MAC管理、802.1X、ARP、DHCP、HWTACACS、ICMP、IGMP、MLD、LWAPP 、ND、NTP、PIM、RADIUS。

ADOS功能用于防止正常的协议报文过多而对无线局域网络中的无线控制器AC进行 访问,大量占用无线控制器AC的CPU的处理能力。同时ADOS功能用于防止限制 业务报文的流量,避免某个业务流量占用大量的带宽,达到合理分配带宽的目的

。ADOS报文流量攻击防护是专门针对协议报文目的地是无线控制器的攻击,访问 目的地不是AC的协议报文不进行防护。业务报文攻击防护是指经由AC转发的业务 报文,这类报文的防护没有访问的目的地的限制。在快转开启的情况下,ADOS攻 击防护功能不起作用,所以需要关闭快转功能。ADOS攻击防护可能检测攻击来源 的MAC, IP或是端口。

## **四、配置信息**

```
[AC]display current-configuration
#
version 5.00, ESS 1102
#
sysname AC
#
domain default enable system
#
undo l2fw fast-forwarding
#
vlan 1
#
domain system
access-limit disable
state active
idle-cut disable
```

```
self-service-url disable
     #
     dhcp server ip-pool test
     network 1.1.1.0 mask 255.255.255.0
     #
     wlan radio-policy 1
     #
     wlan service-template 1 clear
     ssid TEST_AP1
     bind WLAN-ESS 1
     authentication-method open-system
     service-template enable
     #
     wlan rrm
     11a mandatory-rate 6 12 24
     11a supported-rate 9 18 36 48 54
     11b mandatory-rate 1 2
     11b supported-rate 5.5 11
     11g mandatory-rate 1 2 5.5 11
     11g supported-rate 6 9 12 18 24 36 48 54
     #
     interface NULL0
     #
     interface Vlan-interface1
     ip address 1.1.1.250 255.255.255.0
     #
     interface GigabitEthernet1/0/1
     #
     interface GigabitEthernet1/0/2
     #
     interface M-Ethernet1/0/1
     #
     interface WLAN-ESS1
     #
     wlan ap test_ap1 model WA2100
     serial-id 210235A29G007C000020
     radio 1 type 11g
      radio-policy 1
      service-template 1
      radio enable
     #
     dhcp enable
     user-interface aux 0
     user-interface vty 0 4
     #
     return
五、主要配置步骤
   1、使能ADOS防攻击
     system-view
     [AC]anti-attack enable
   2、取消快转使能后, ADOS防攻击才生效
     [AC]undo l2fw fast-forwarding
   3、配置AC的地址
     [AC]interface vlan 1
     [AC-Vlan-interface1]ip address 1.1.1.250 24
   4、配置用户地址池
     # 使能DHCP服务。
     [AC]dhcp enable
     # 创建名称为test的DHCP普通模式地址池。
     [AC]dhcp server ip-pool test
     # 配置DHCP地址池test动态分配的地址范围为1.1.1.0/24。
     [AC-dhcp-pool-test]network 1.1.1.0 24
   5、配置AP
     # 创建clear类型的服务模板1。
```
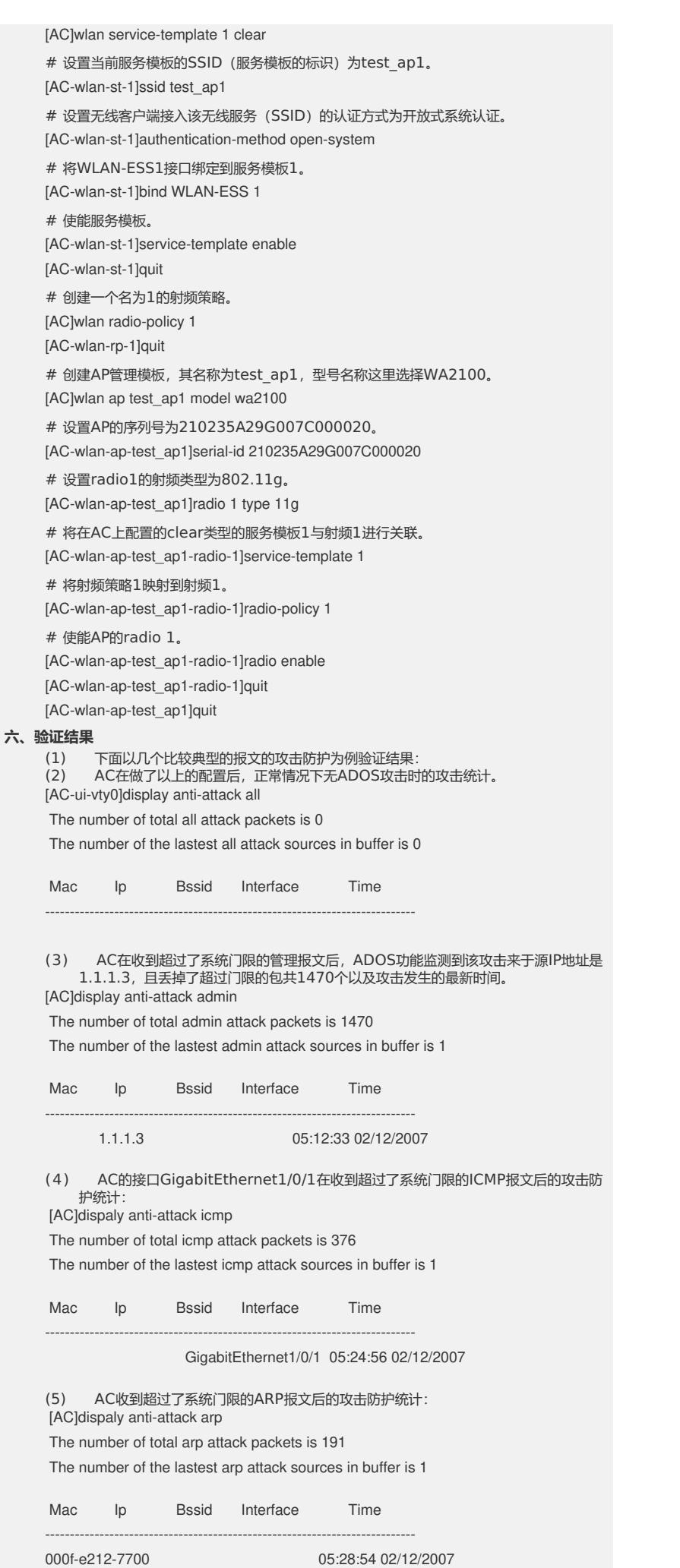

(6) AC收到超过了系统门限的802.1X报文后的攻击防护统计: [AC]dispaly anti-attack dot1x The number of total dot1x attack packets is 304 The number of the lastest dot1x attack sources in buffer is 1 Mac Ip Bssid Interface Time --------------------------------------------------------------------------- 000f-e212-7700 05:34:28 02/12/2007 (7) AC收到超过了系统门限的DHCP报文后的攻击防护统计: [AC]dispaly anti-attack dhcp The number of total dhcp attack packets is 1478 The number of the lastest dhcp attack sources in buffer is 3 Mac Ip Bssid Interface Time -------------------------------------------------------------------- 000f-e212-5100 05:48:51 02/12/2007 000f-e2cc-0052 05:47:34 02/12/2007 000f-e212-7702 05:39:31 02/12/2007